# **OPACからの ILL文献複写依頼方法について**

**1**

#### **中部大学附属三浦記念図書館**

#### 図書館OPACから文献複写の取り寄せ依頼が できます.

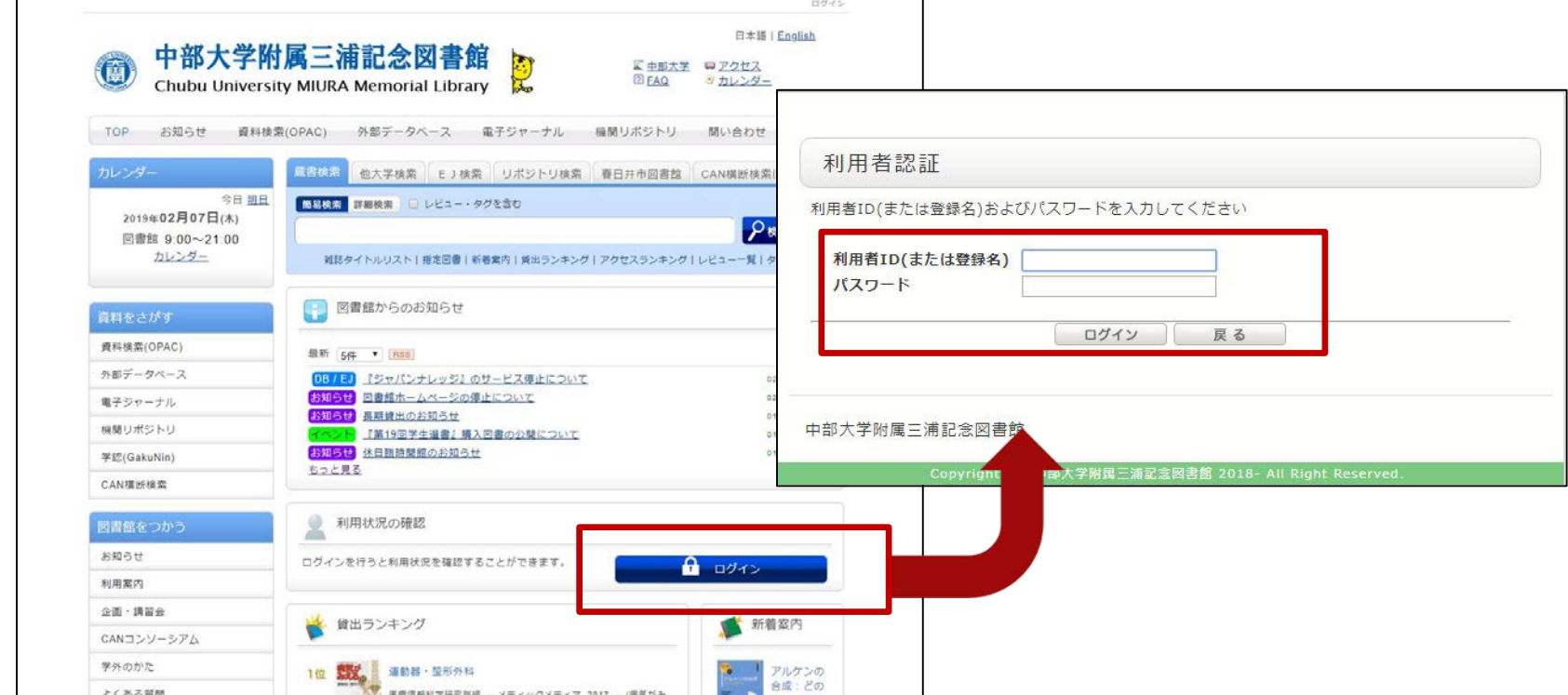

サービスを利用するには、利用状況の確認からTora-net の利用者ID/パスワードでログインしてください.

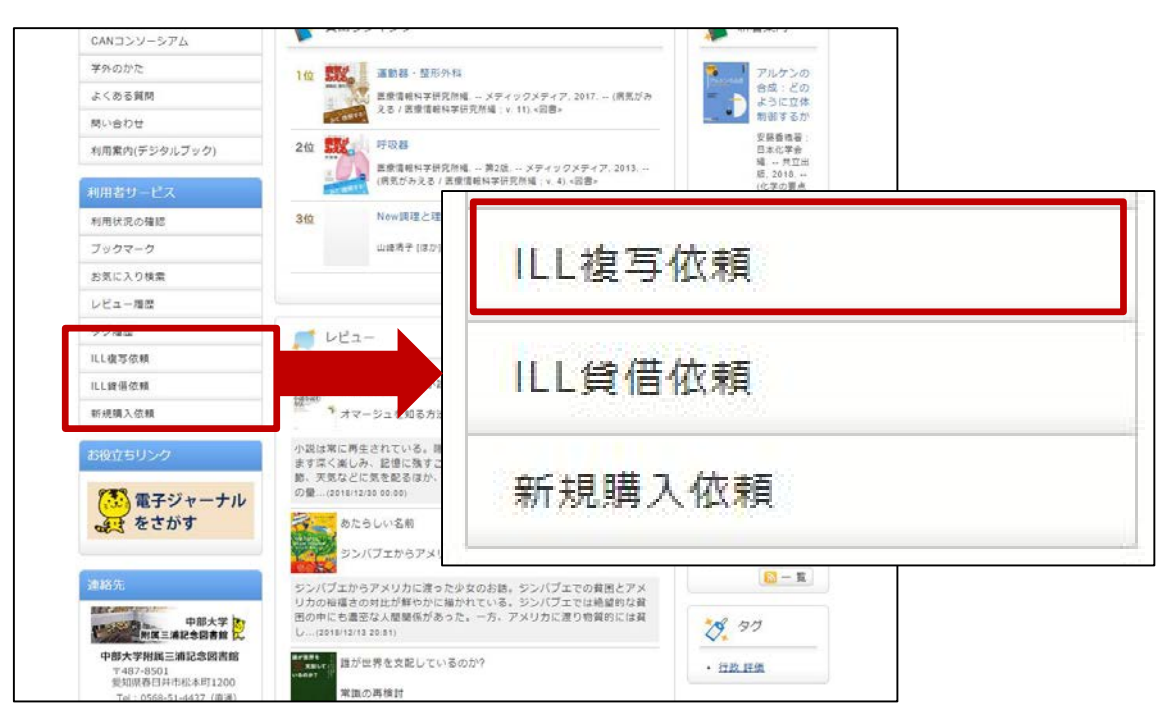

1. OPACの利用者サービスから【ILL複写依頼】を選択、 クリックしてください.

**注意:**本学で入手可能な資料については依頼の対象外 となります.

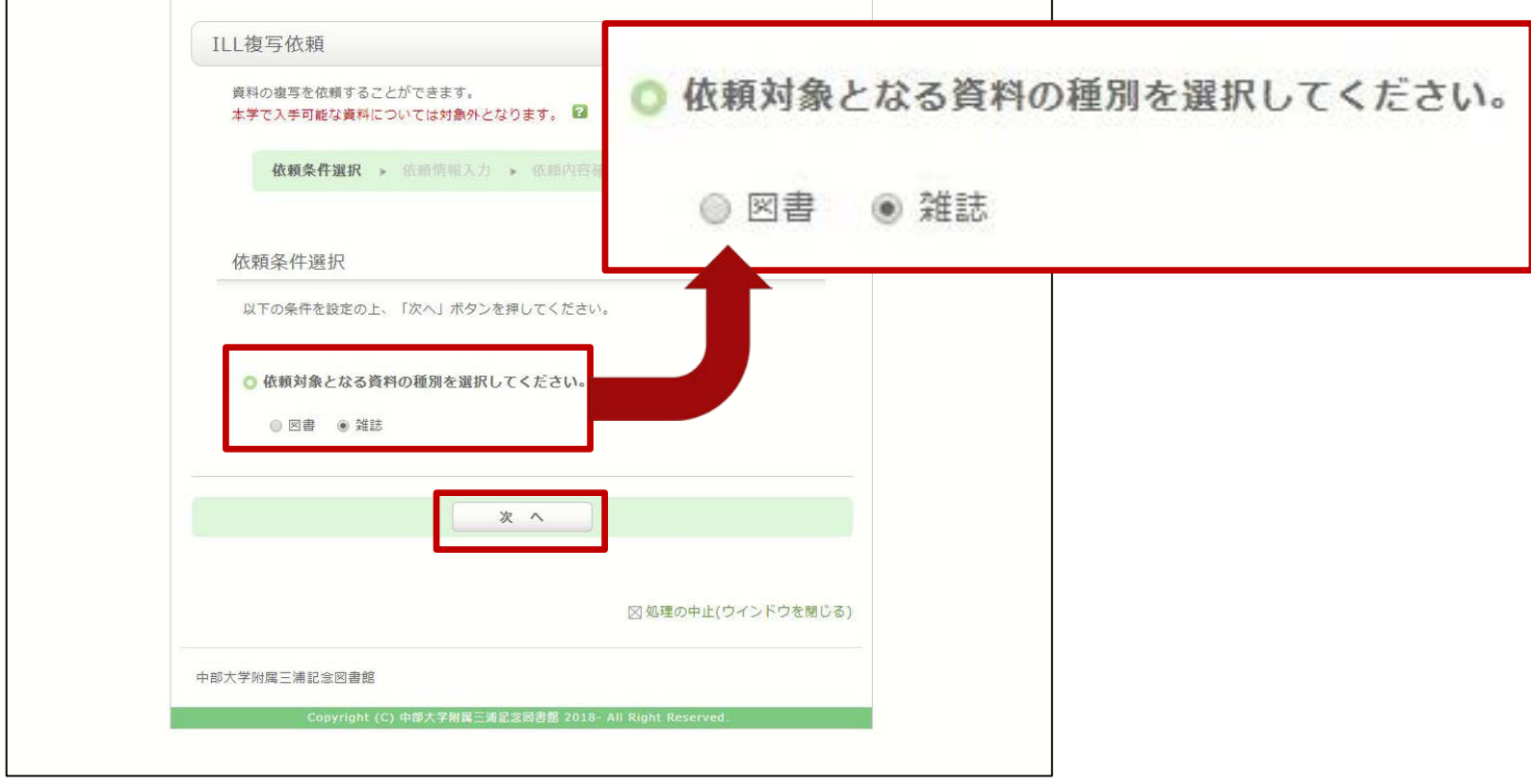

2. 資料の種類 [図書] [雑誌] を選択し、【次へ】 をクリックしてください.

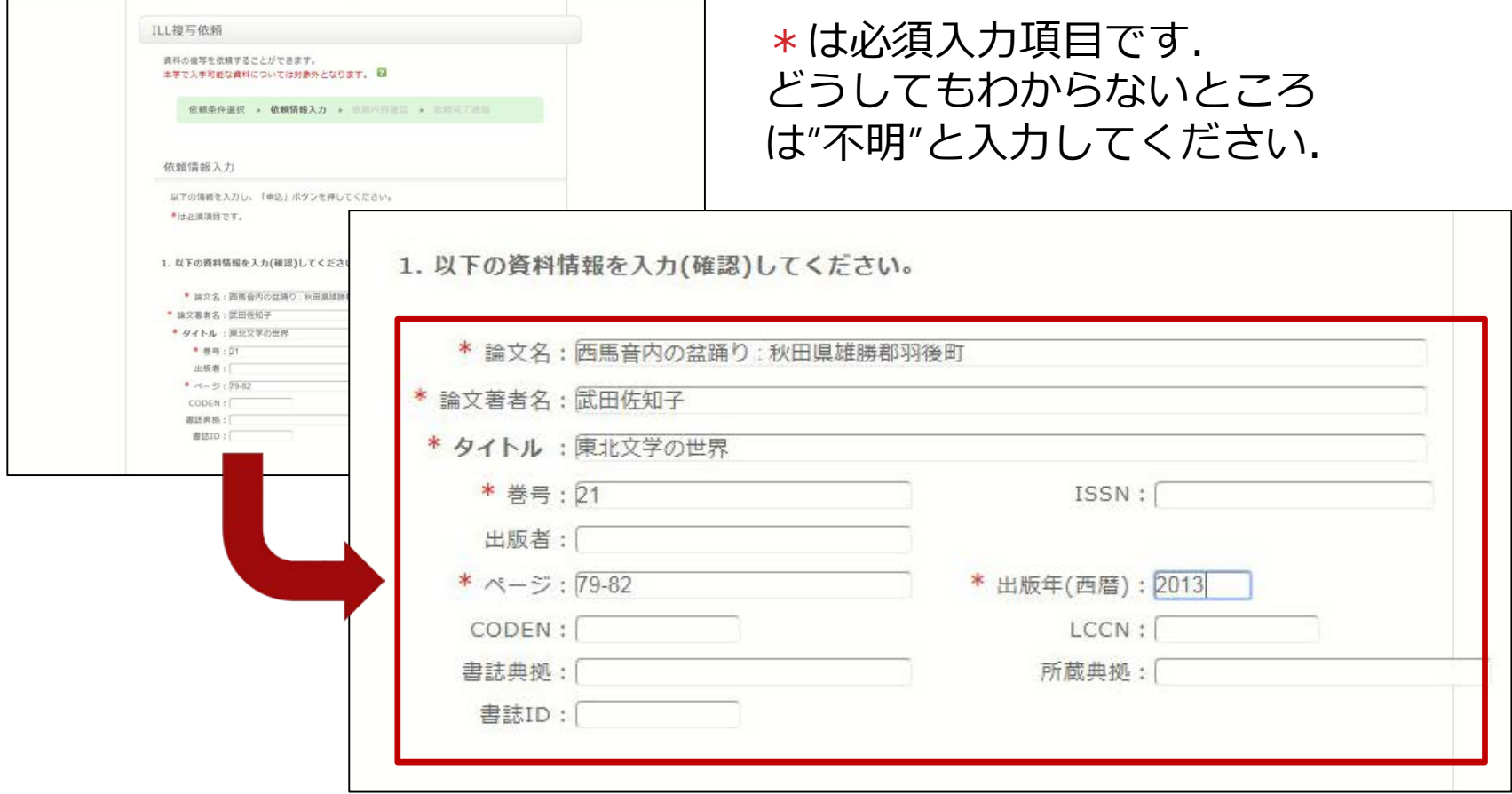

3. 取り寄せたい資料の情報を入力してください. ※調査した上で入力をお願いします.

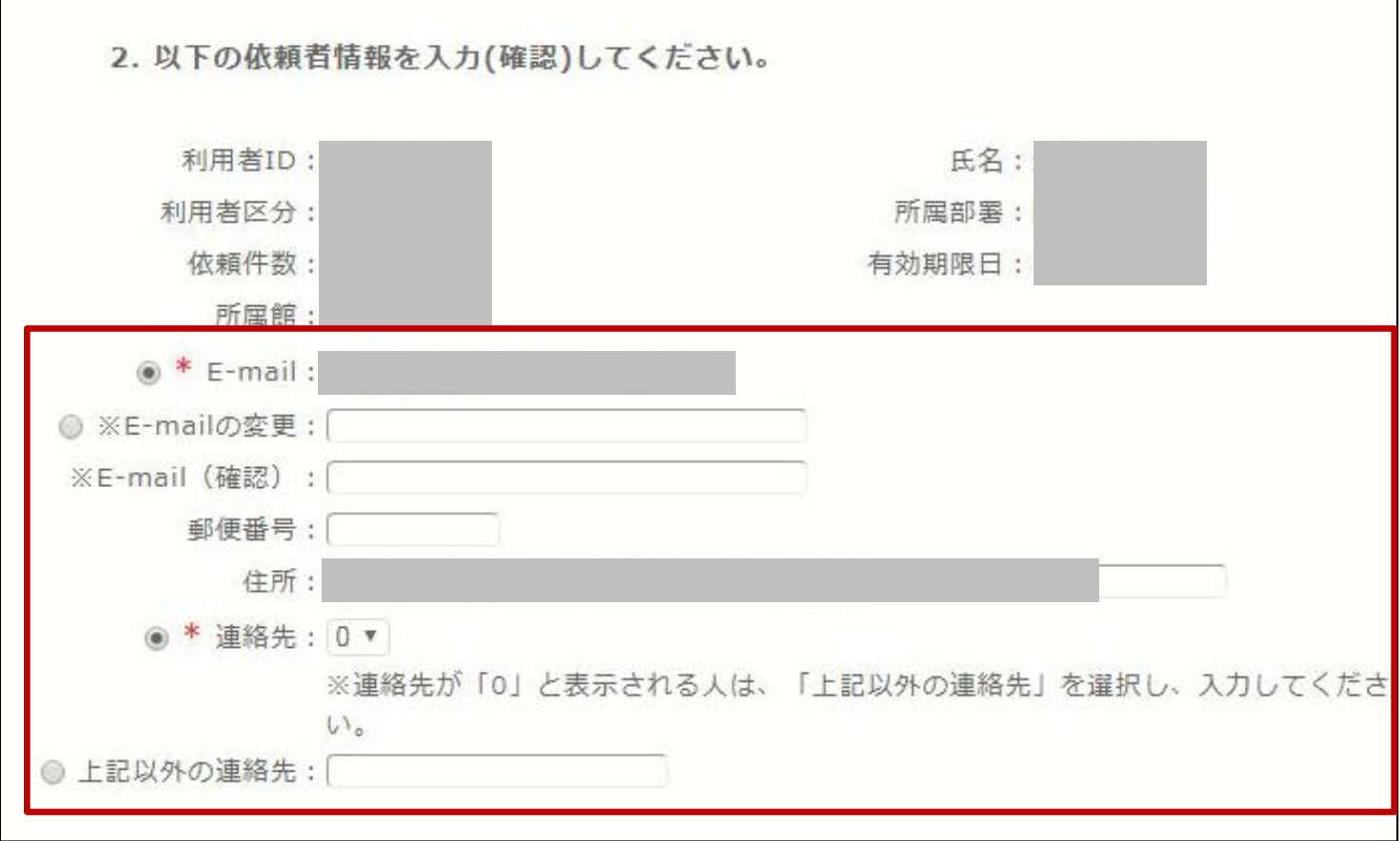

#### 4. 連絡先を入力してください. ※初めからE-mailや連絡先が表示されている場合があります.

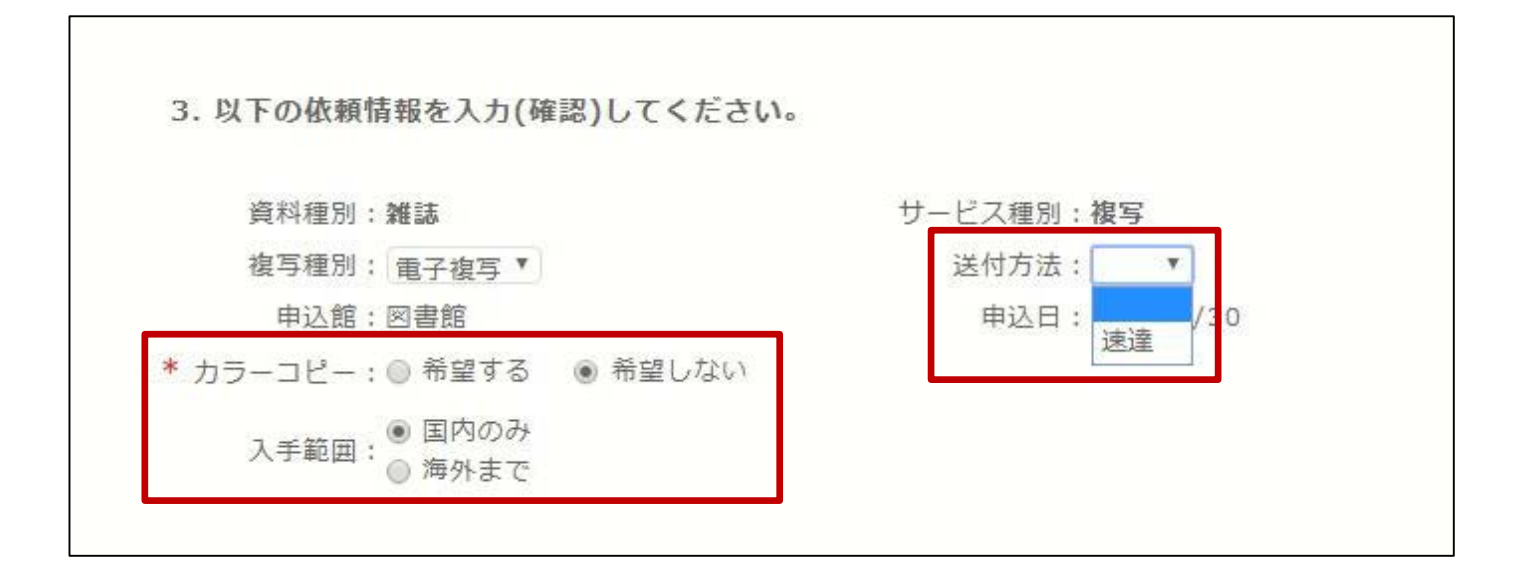

5. 赤枠の中を入力(確認)してください. ※カラーコピーや速達を選択すると、料金はその分高く なります.

#### **注意:**取り寄せには料金がかかります!

4. 以下の支払方法を入力(確認)してください。

【公】学科費、【公】その他を使用される場合は、通信欄に詳細を入力してください。

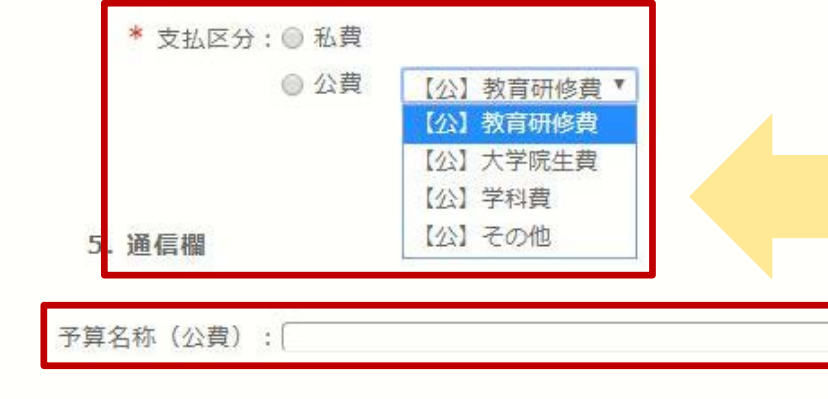

学生の場合、支払区分に**私費の選択肢** しかありません. 学科費などの公費を 使用される場合は、通信欄に公費使用 の承諾を得た**担当教員の氏名**と**予算名 称**を入力してください.

6. 支払方法を入力し【申込】をクリックしてください.

※**学科費、その他の公費**を使用されるかたは [5.通信欄 予算名称(公費)]に詳細を入力してください.

例)【公】その他 そうしゃ インパン インパン しょうしゃ そうしゃ そうしゃ そうしゃ 予算名称(公費):特別研究費A 予算名称(公費):○○学科 など 予算名称(公費):科研費若手B など

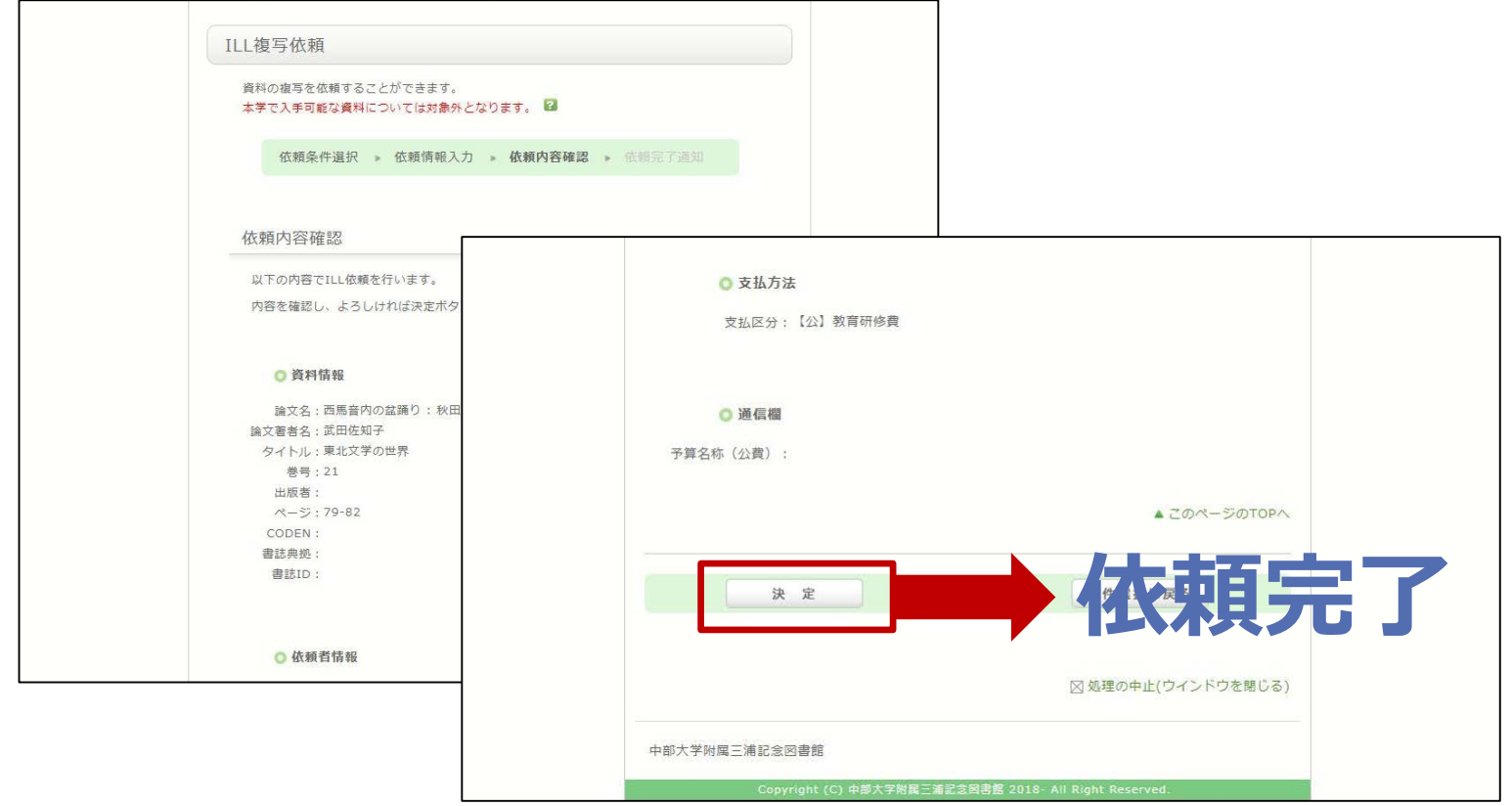

7. 依頼内容を確認し、よろしければ【決定】ボタンを 押してください. 登録したアドレスに確認メールが 届きます.

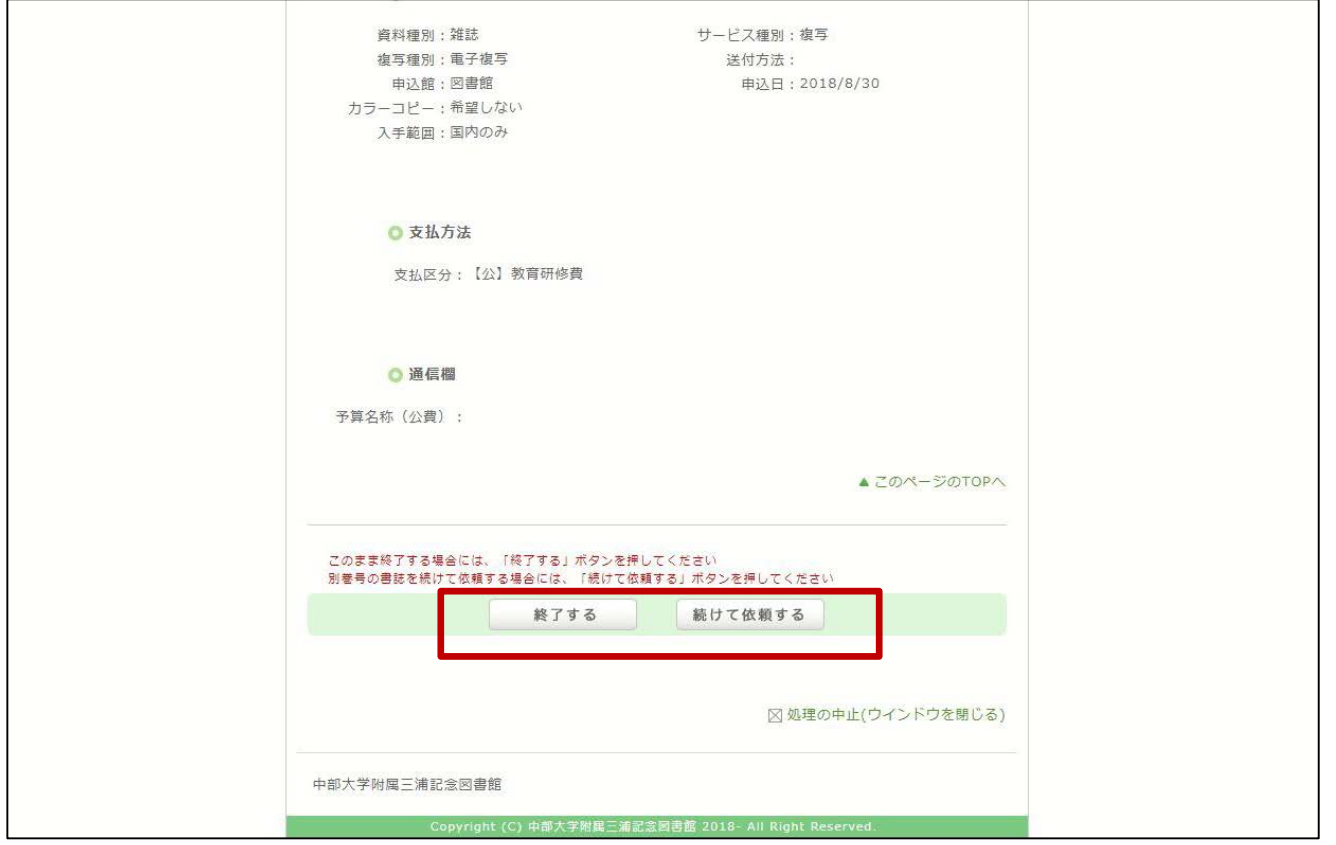

#### 8. 【終了する】もしくは、巻号違いの資料を依頼する 場合は【続けて依頼する】をクリックしてください.

OPACからの依頼件数には、上限があります. 身分により、上限件数が決められていますので ご注意ください.

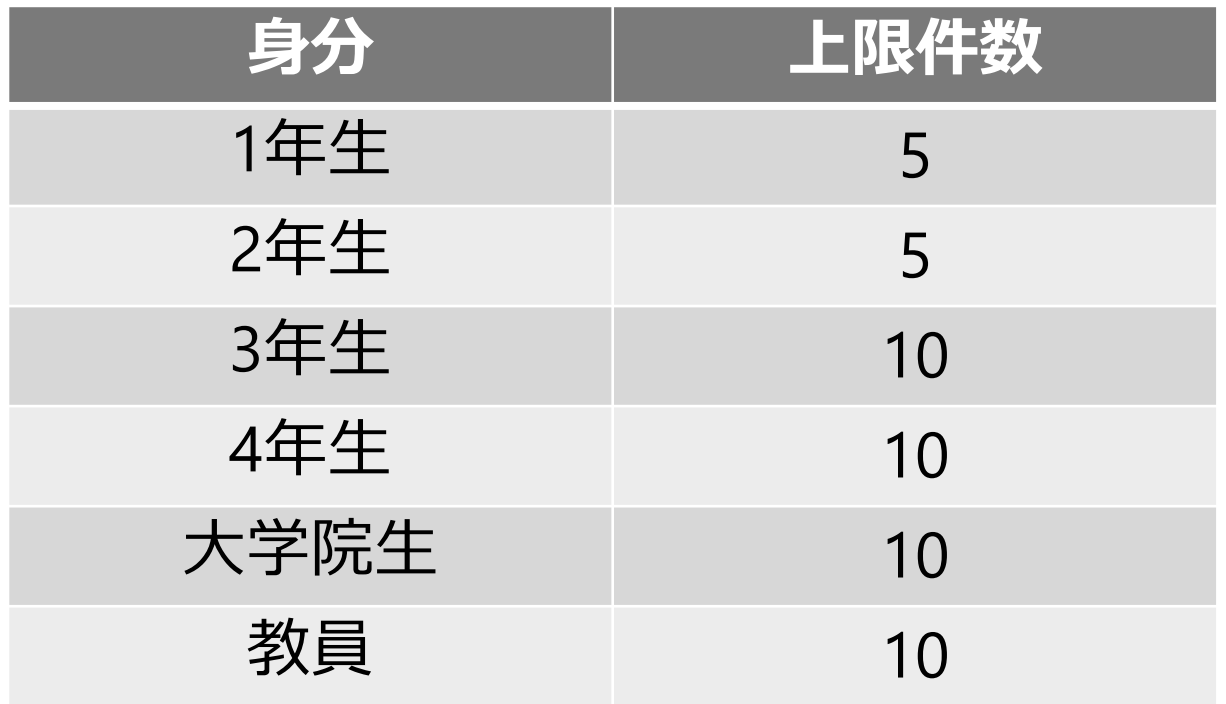

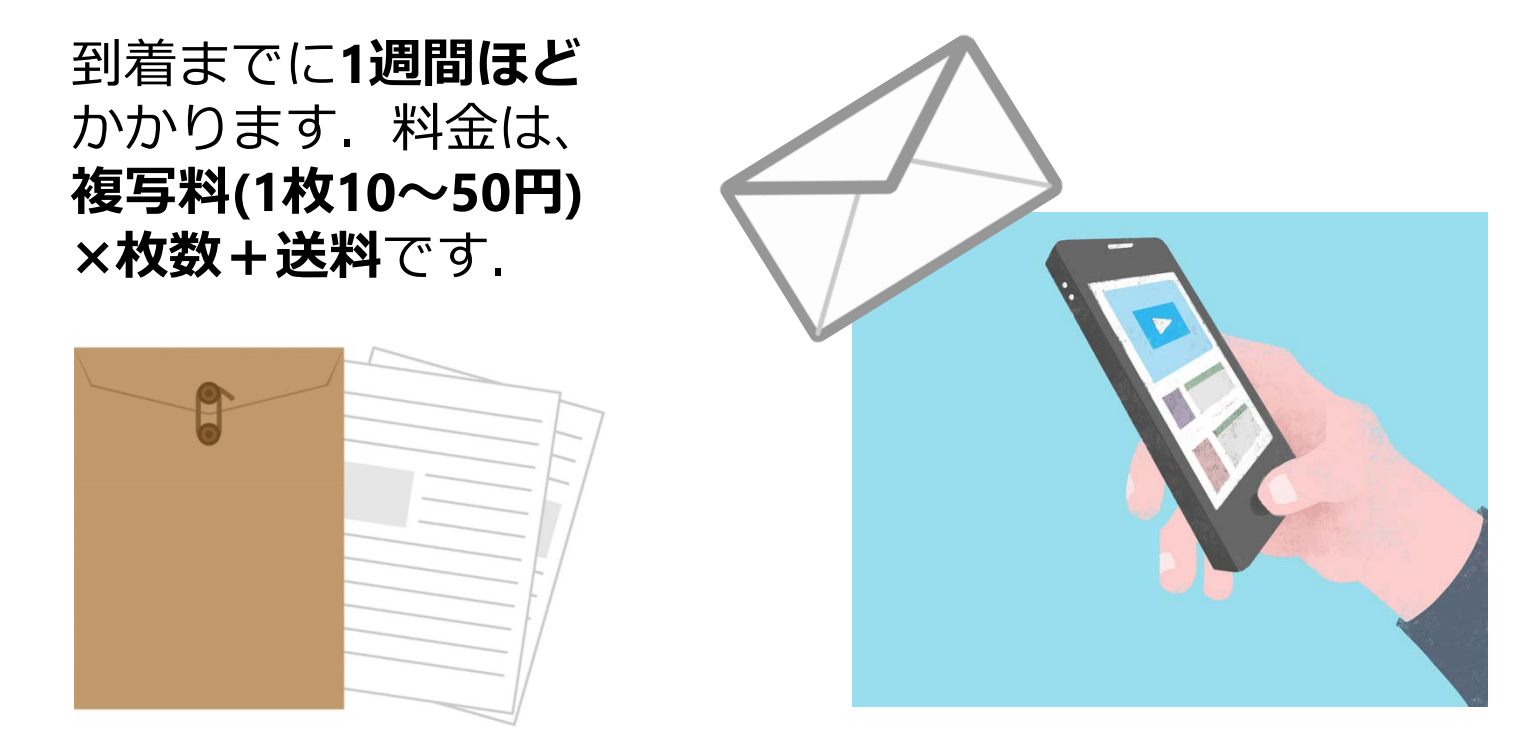

9. 依頼のあった文献を図書館が取り寄せします. 到着後、登録したアドレスにメールが届きます. 図書館1階カウンターまでお越しください. ※公費で申し込みをされた場合は、学内便でお送りします.